#### AWS Builders Online Series

**T 5 - 3**

#### **アプリケーションリファクタリング FOR コンテナ**

黄 光川 アマゾン ウェブ サービス ジャパン合同会社 技術統括本部 インターネットメディアソリューション本部 ソリューションアーキテクト

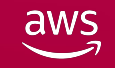

**本セッションについて**

#### セッションの対象者

- 既存のアプリケーションをどのようにコンテナにすればいいのか、その方法と手 順のイメージが沸いていないアプリケーション開発者の方
- ローカル環境で Docker コンテナを利用した経験はあるが、実際のシステムへの 適用イメージが沸いていないアプリケーション開発者の方

#### セッションのゴール

aws

- 既存のアプリケーションをコンテナにする為の方法と手順を理解できる様になる
- ローカル環境と AWS 環境でのコンテナの利用・開発について理解できる様にな る
- プロダクション環境への適用に向けて小さな PoC が実施できる様になる

注:本セッションでのローカル環境とは、Laptop の様な開発環境一式を揃えた端末の事とする

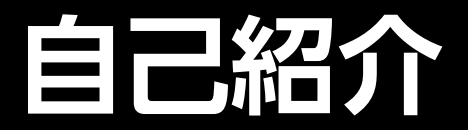

#### v 黄 光川 (コウ コウセン)

- v アマゾン ウェブ サービスジャパン 合同会社 ソリューション アーキテクト
- v 経歴: 複数の業界でシステム開発、インフラエンジニア、SRE など を経験し 2020 年に AWS へ
- ◆ 趣味: シュノケーリング、サッカー、グルメ、映画鑑賞など
- ◆ 好きな AWS サービス: Amazon ECS, Amazon EKS, AWS Fargate などのコンテナ系のサービス

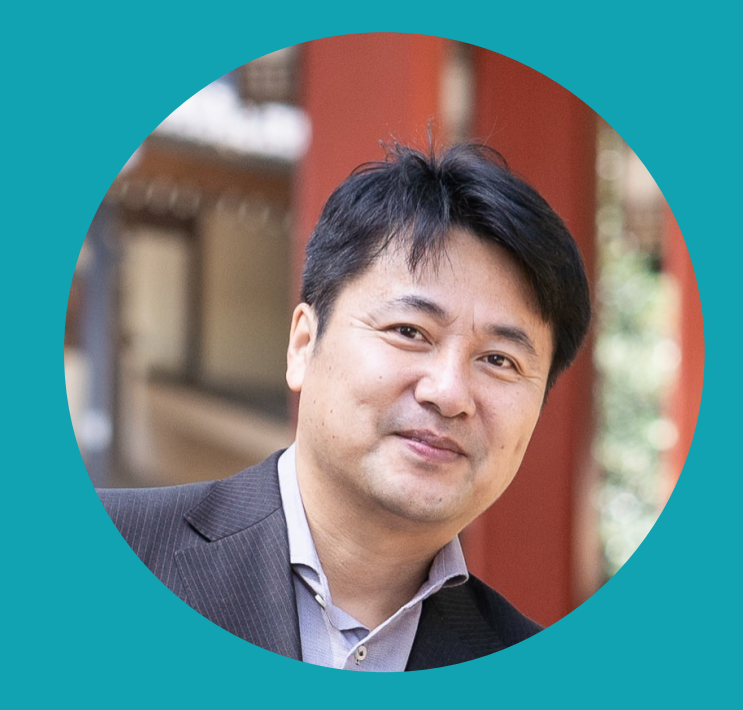

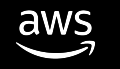

**アジェンダ**

- **アプリケーションとステート (状態) とコンテナ**
- **アプリケーションのリファクタリング**
- **コンテナ化**
- **Amazon ECS へのデプロイ**
- **ローカル環境でのコンテナ開発**
- **さらなるチャレンジと学習**
- **まとめ**

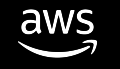

# **アプリケーションと ステート (状態) とコンテナ**

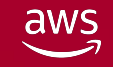

© 2023, Amazon Web Services, Inc. or its affiliates. All rights reserved.

**既存アプリケーション**

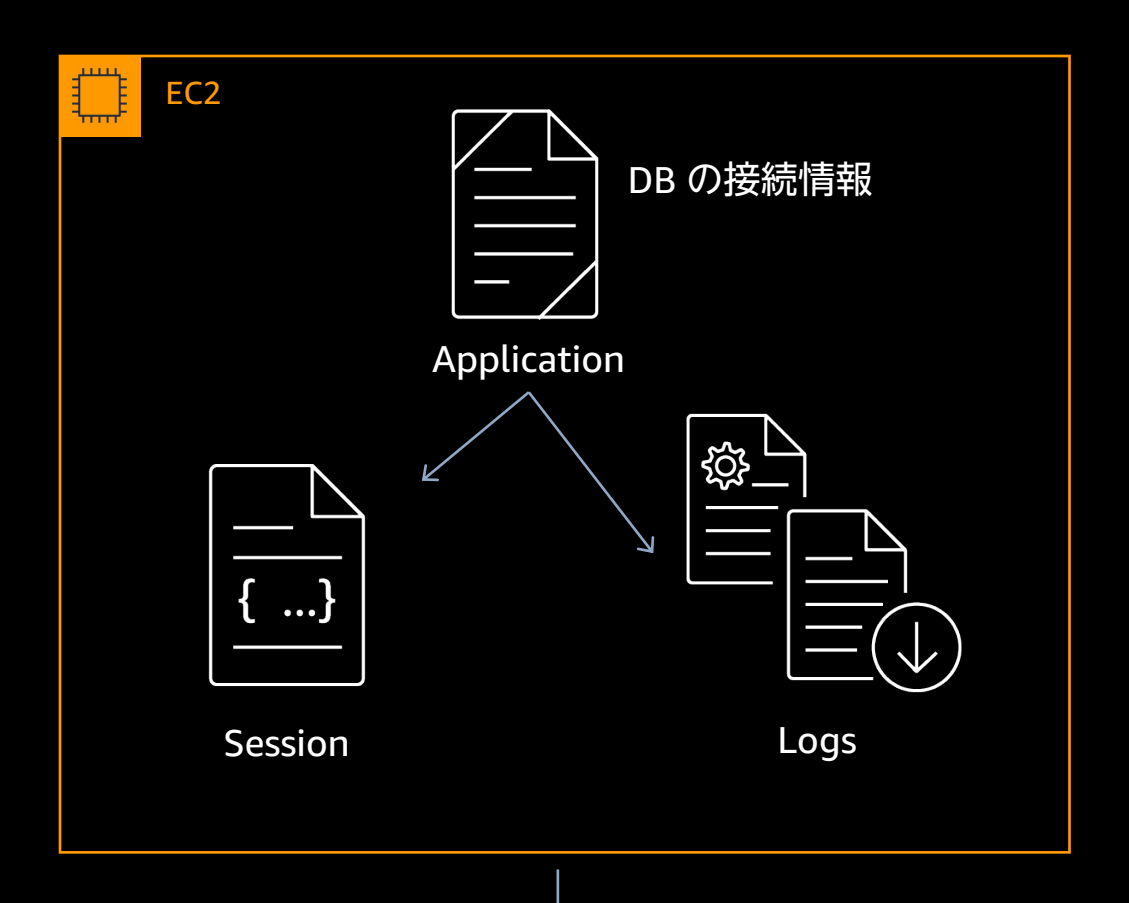

#### **1)** セッション情報は、アプリケーショ ンサーバー内に存在する

**2)** ログは、ローカルのファイルに出力 し、定期的にバックアップする

**3) DB** の接続情報はアプリケーション 内にハードコーディングしている

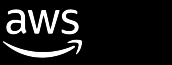

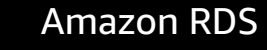

**既存アプリケーションの課題**

- 1. セッション情報は、アプリケーションサーバー内に存在する サーバーが中断された場合、セッション情報を失う ■ サーバーを水平スケールできない、セッション管理ができない
- 2. ログは、ローカルのファイルに出力し、定期的にバックアップする サーバーが停止した場合、ログのバックアップができない
- 3. DB への接続情報はアプリケーションのソースコード内にハードコーディングし ている ● セキュアではない。開発者は本番環境の機密情報を知る必要がない 接続情報に変更が発生すると、アプリケーションの修正と再デプロイが必要

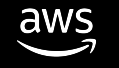

**既存アプリケーションの課題**

#### **ステート (状態) を持っている**

- **・アプリケーションをスケールさせる際の考慮事項が増える/できない ・サーバー障害によるデータの損失**
- **・システム拡張が難しい**

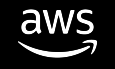

#### **ステートレスなアプリケーション**

#### **ステート (状態) をアプリケーションから切り離す**

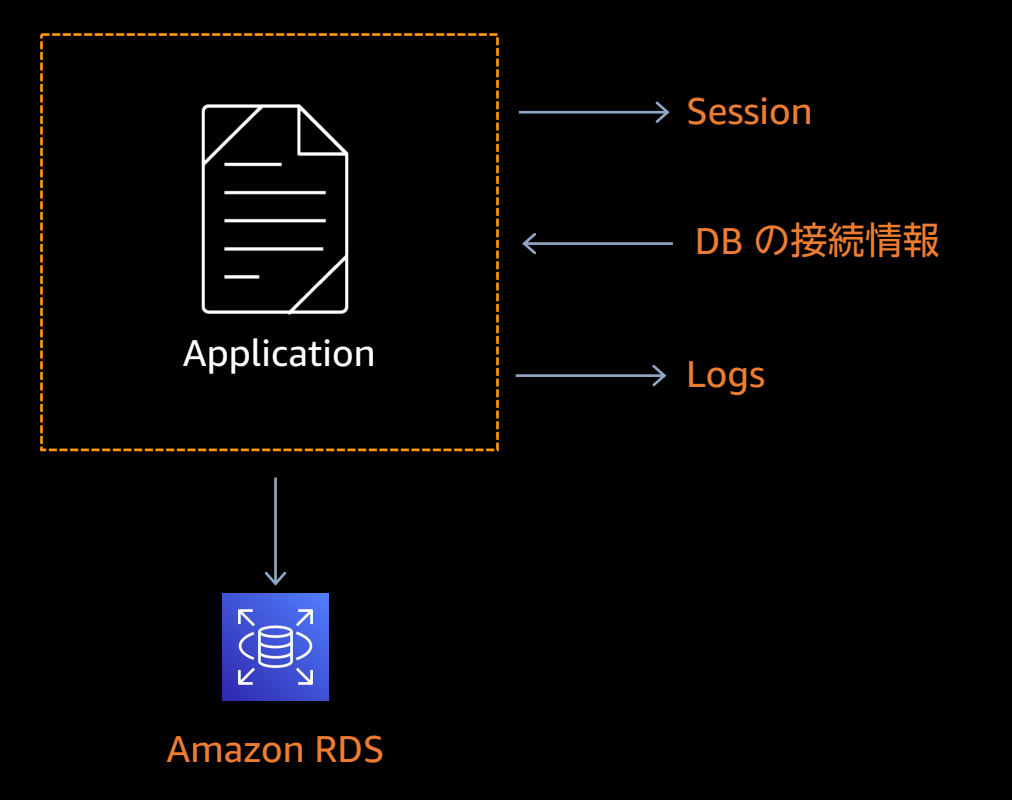

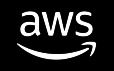

**ステートレスなアプリケーション**

#### **アプリケーションレイヤーのみでスケールできる (耐障害性、拡張性の向上)**

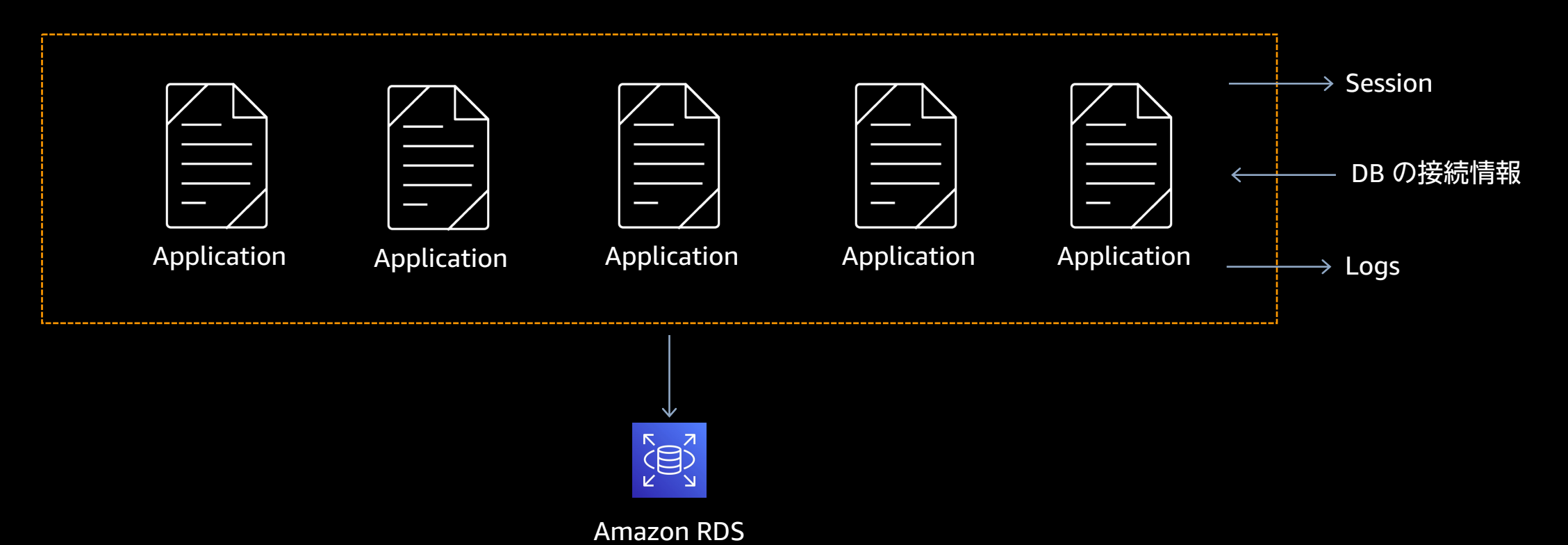

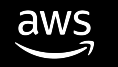

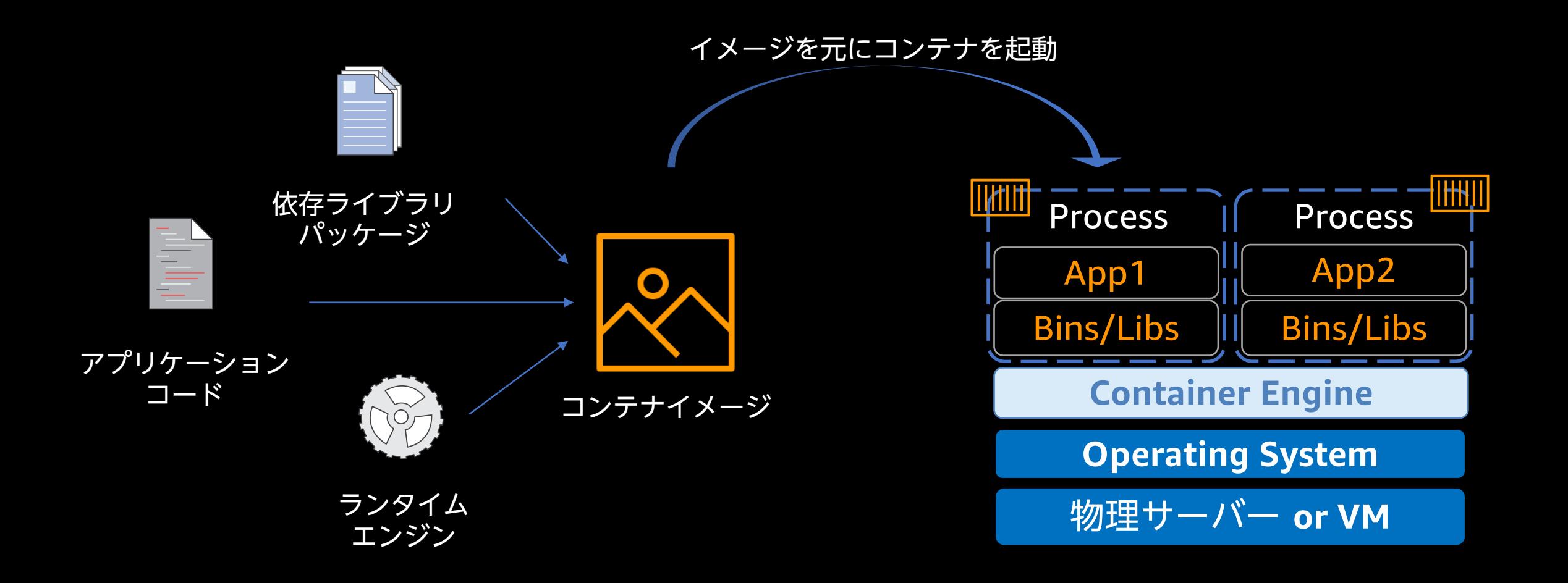

#### **コンテナとは**

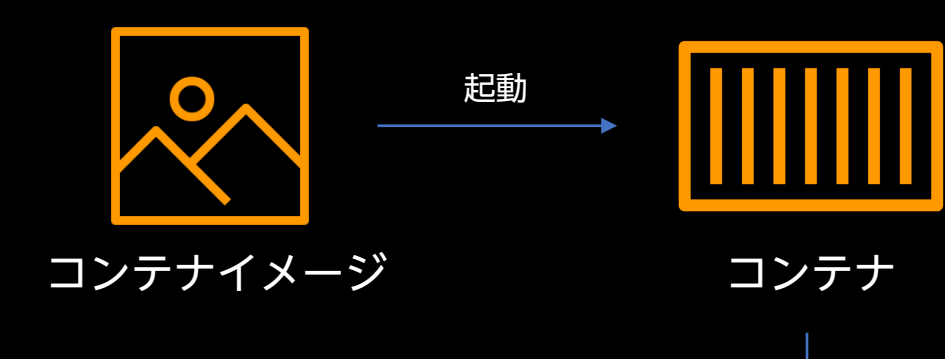

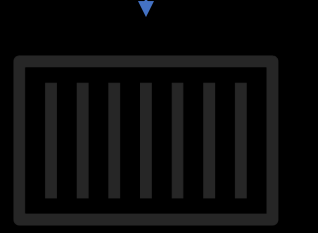

停止 ( 破棄)

#### ■ステートレス

- ✔ コンテナは停止するとステート (状態) を失う
- ü ステートはコンテナの停止と共に消える
	- セッション、途中の処理結果などあらゆる コンテナ内のもの

#### ■ イミュータブル (不変)

- ✔ コンテナは指定のイメージから起動する • いつ、どこで起動しても、同じ状態である
- ✔ 起動した後の変更は引き継がれない

#### **コンテナとステートレス**

- **コンテナ と ステートレス は非常に相性が良い**
- **コンテナにすることで軽量で持ち運びが簡単になる**
- **コンテナは一つのイメージから起動するので、検証・本番な ど複数の環境間の差異を吸収できる**
- **ステートをアプリケーションから切り離すことで、 ビルドとデプロイが簡単・高速になる**

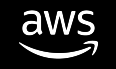

## **コンテナの特徴とメリット**

リソース効率に優れ、オーバーヘッドが少ない → 粒度を細かく、利用率の向上が可能

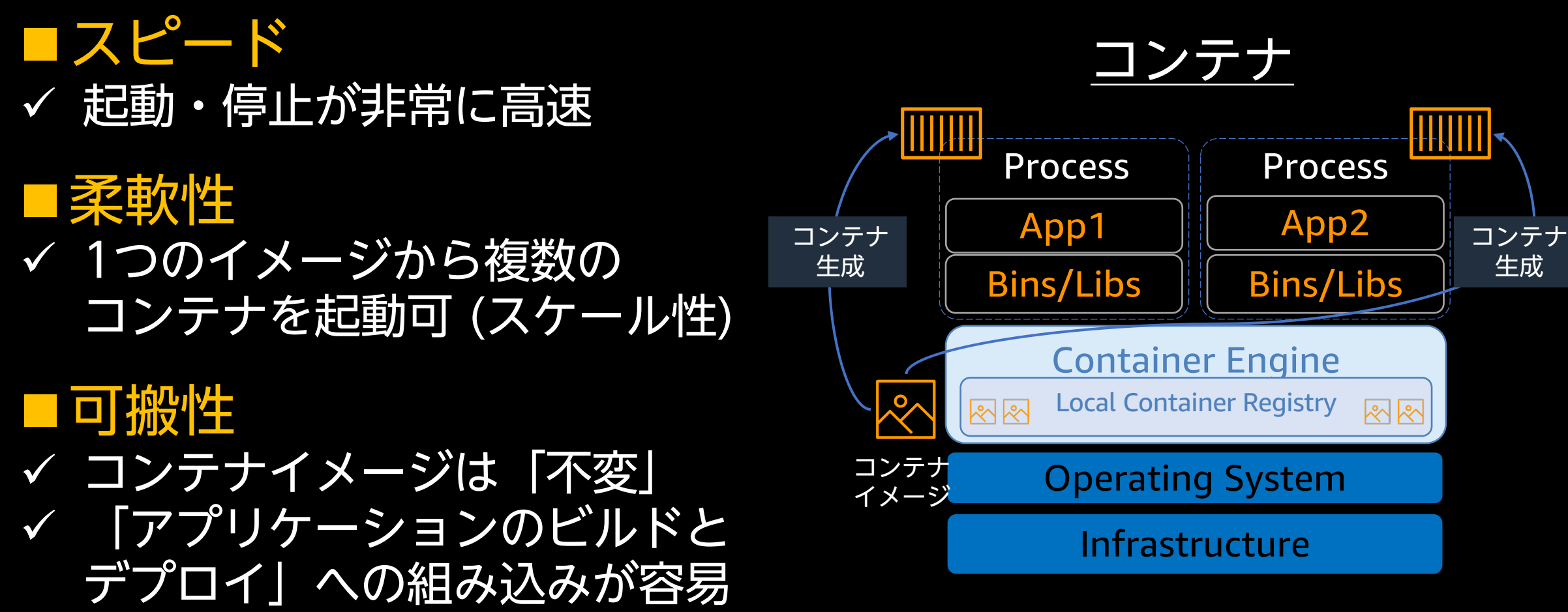

# **アプリケーションのリファクタリング**

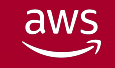

© 2023, Amazon Web Services, Inc. or its affiliates. All rights reserved.

## **リファクタリング前のアプリケーション**

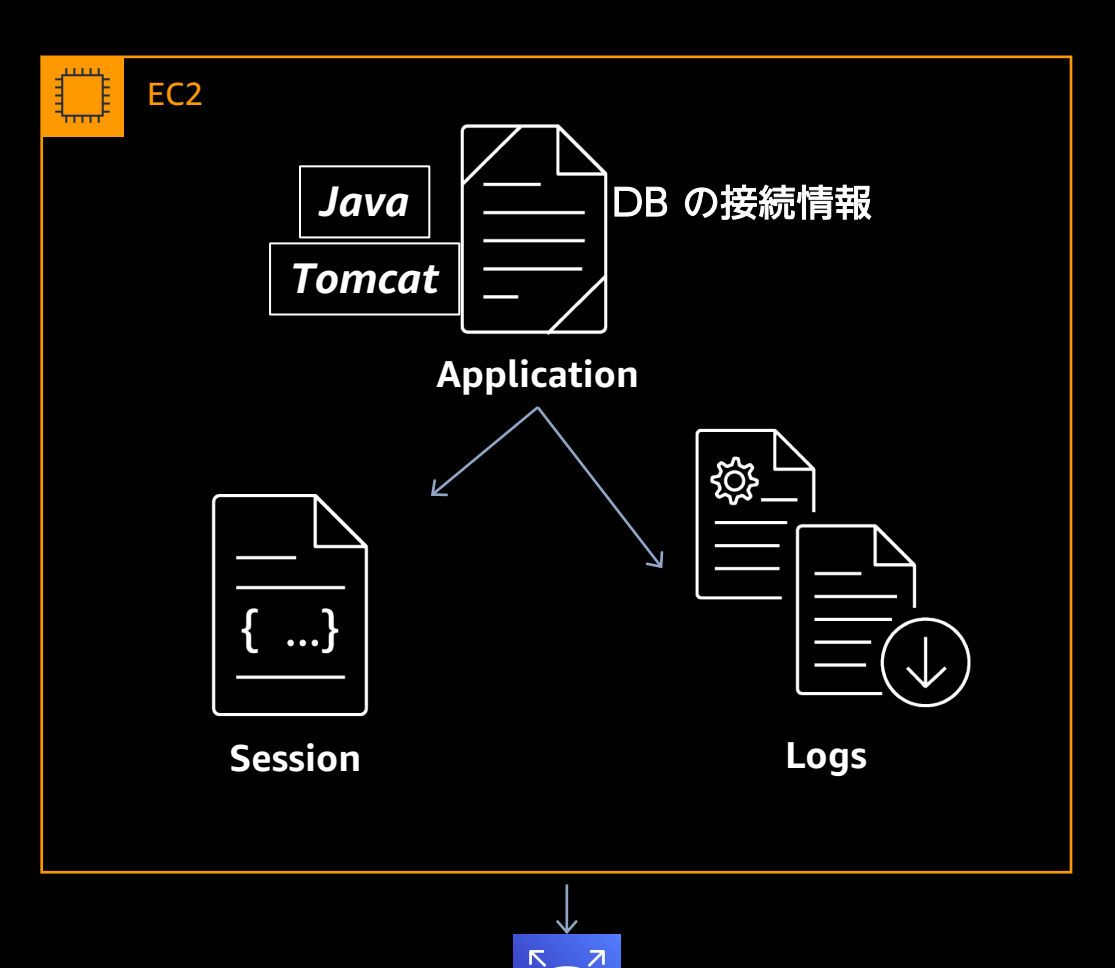

- Java Servlet を利用した Web アプ リケーションで、Tomcat, Java で 開発されている
- 1) セッションはサーバーのメモリ上 に保持している
- 2) ログは Log4j を利用してファイル に出力している
- 3) DB への接続情報は context.xml **Session** Logs Logs コープイングしている

**Amazon RDS**

aws

## **リファクタリング後のアプリケーション**

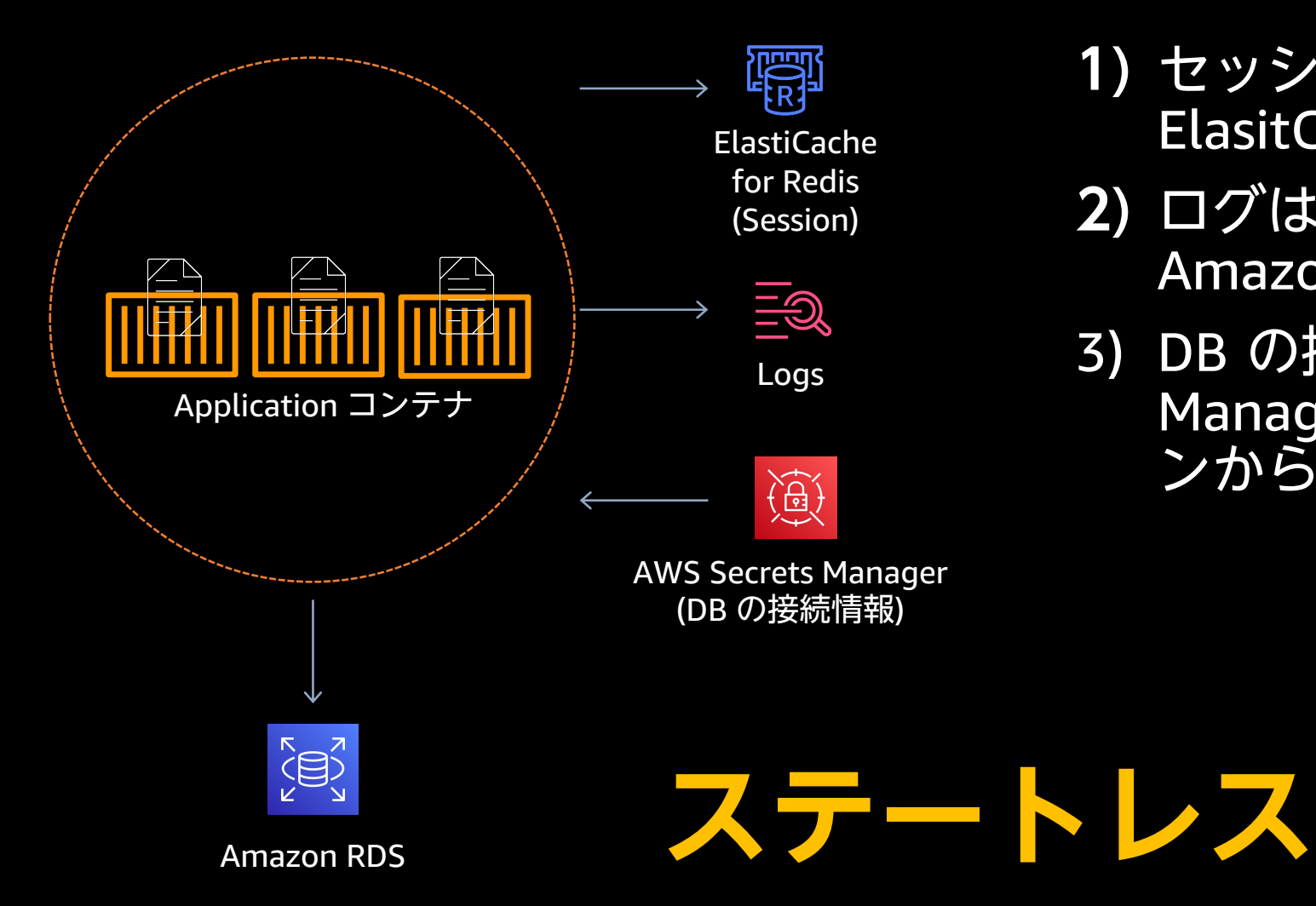

- **1)** セッション情報は、Amazon ElasitCache for Redis に保持する
- **2)** ログは、ストリームとして扱い、 Amazon CloudWatch Logs に送る
- 3) DB の接続情報は AWS Secrets Manager を利用し、アプリケーショ ンからは環境変数として参照する

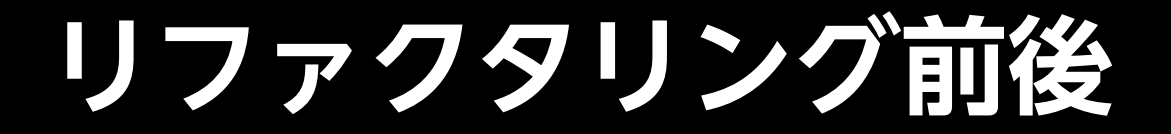

#### リファクタリング前のアプリケーション

EC2 DB の接続情報 *Java Tomcat*Application  $\cdots$ Session Logs  $\sum_{\alpha=1}^{N}$ 

Amazon RDS

#### リファクタリング後のアプリケーション

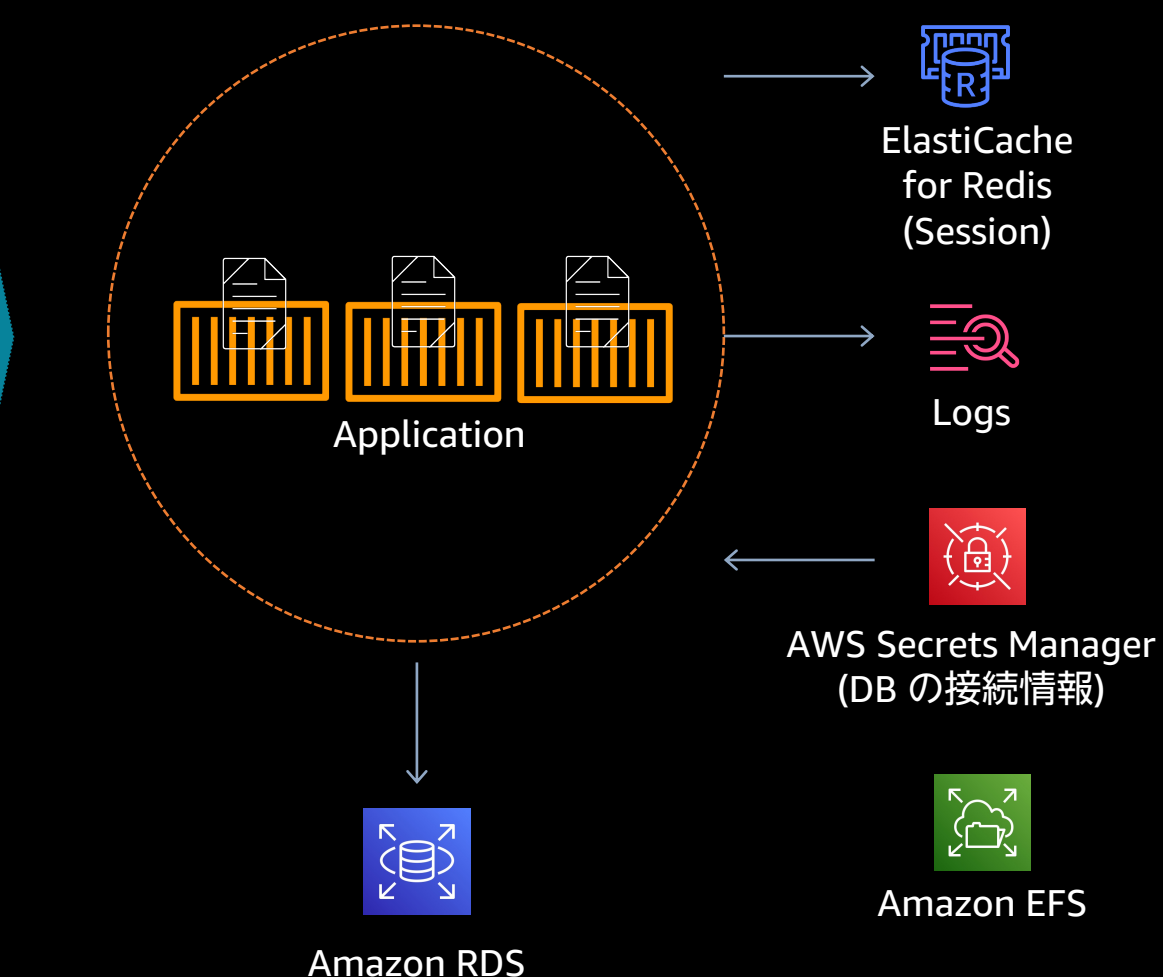

18

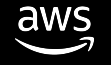

## **リファクタリングするコンポーネント**

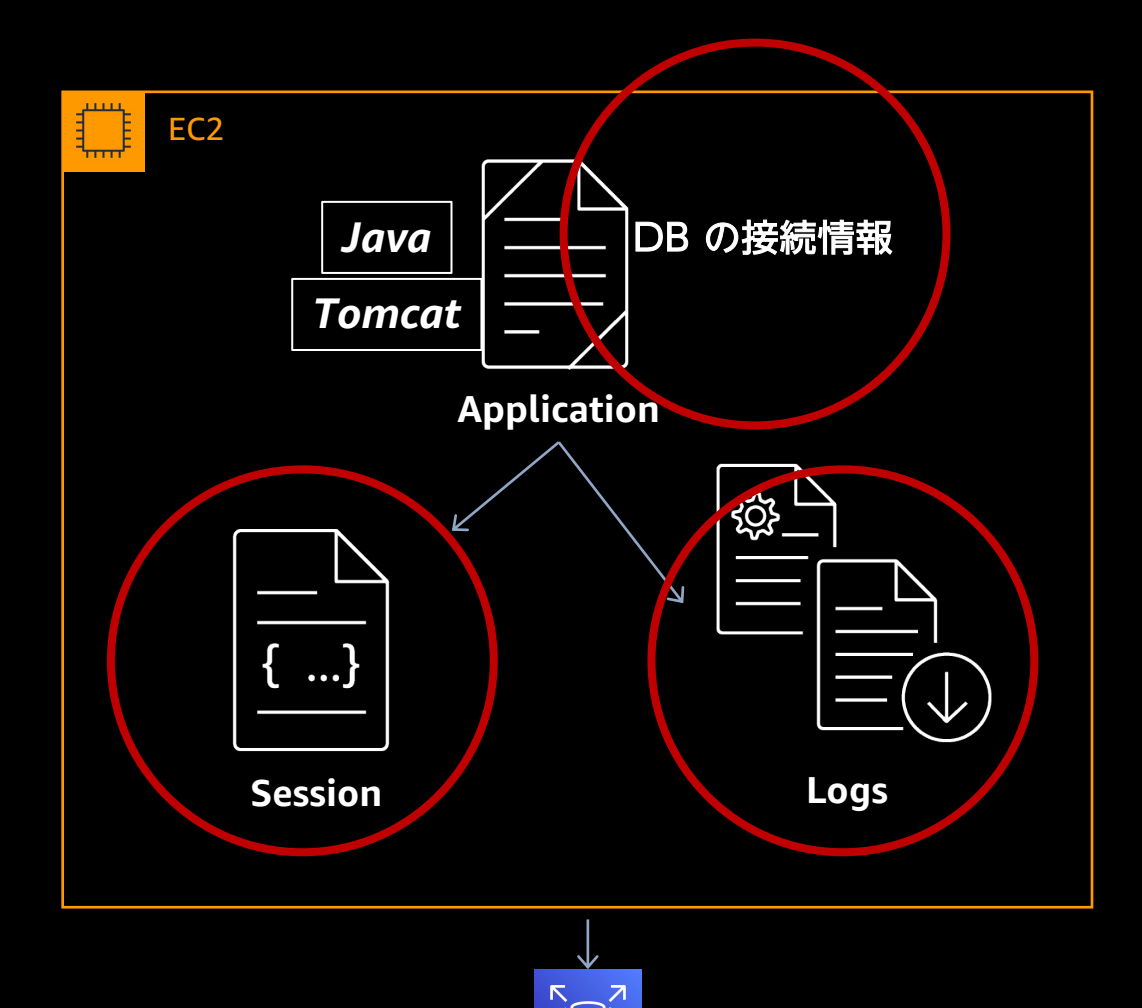

- Java Servlet を利用した Web アプ リケーションで、Tomcat, Java で 開発されている
- 1) セッションはサーバーのメモリ上 に保持している
- 2) ログは Log4j を利用してファイル に出力している
- 3) DB への接続情報は context.xml Session Logs Logs ICハードコーディングしている

### **リファクタリング ‒ セッションの外出し**

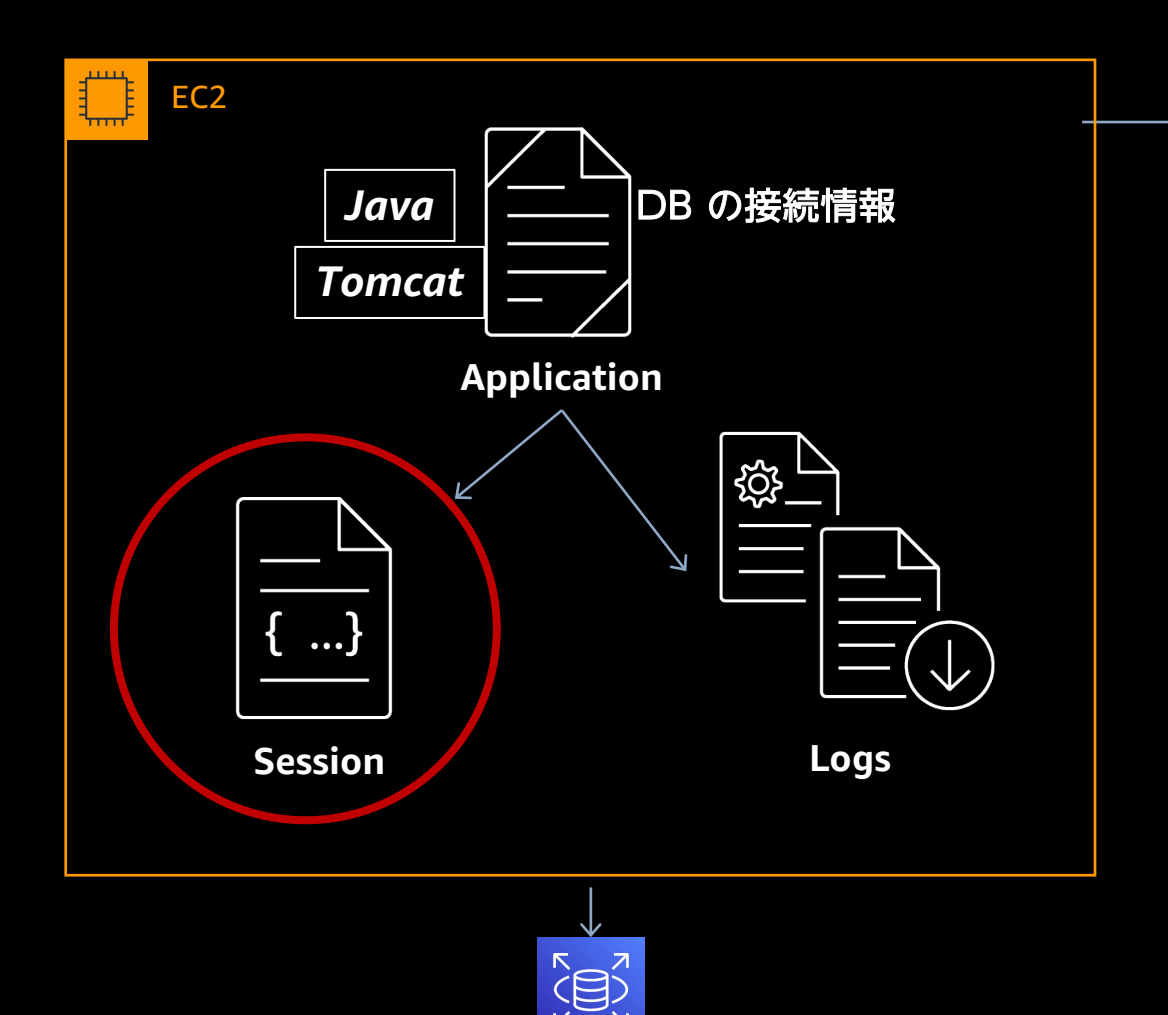

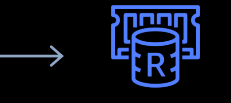

**ElastiCache for Redis (Session)**

- 1) セッションはローカルのメモ リ上に保持している
- マネージドサービスである Amazon ElastiCache for Redis に保存するように

**Amazon RDS**

## **セッションの外出し**

- 例:Redisson を使う場合
- 1. Tomcat に Redis 用のライブラリ (Redisson) を追加
- 2. Redisson の設定ファイルを追加
	- 例:\$CATALINA\_HOME/redisson.yaml

singleServerConfig: address: redis://\${CACHE\_HOST}:\${CACHE\_PORT}

- 3. Tomcat と Redisson の設定
	- 例:context.xml

```
<Context>
```

```
... 
 <Manager className="org.redisson.tomcat.RedissonSessionManager"
   configPath="${CATALINA_HOME}/redisson.yaml"
   readMode="REDIS" updateMode="DEFAULT" />
```

```
... 
</Context>
```
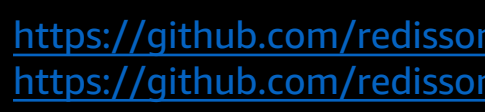

**セッションの外出し**

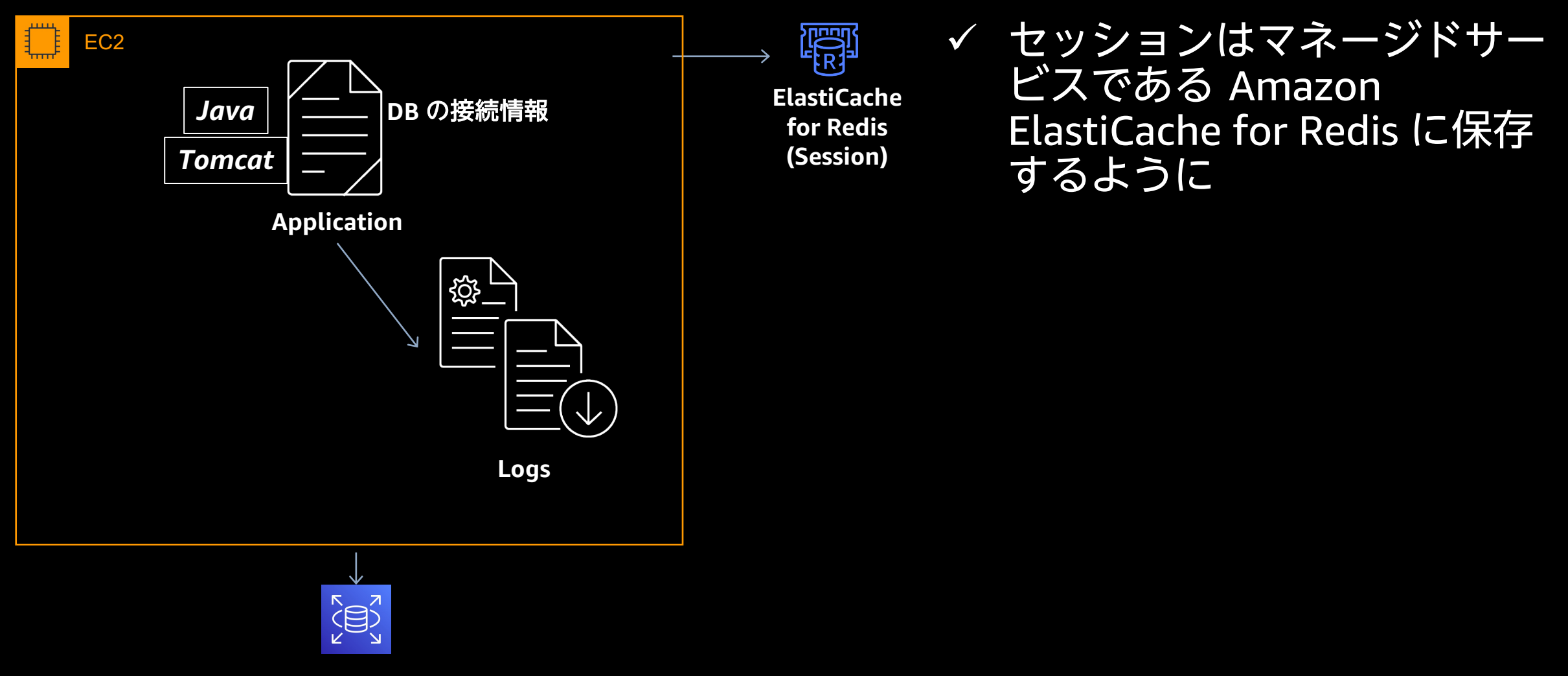

aws

### **リファクタリング ‒ ログの外出し**

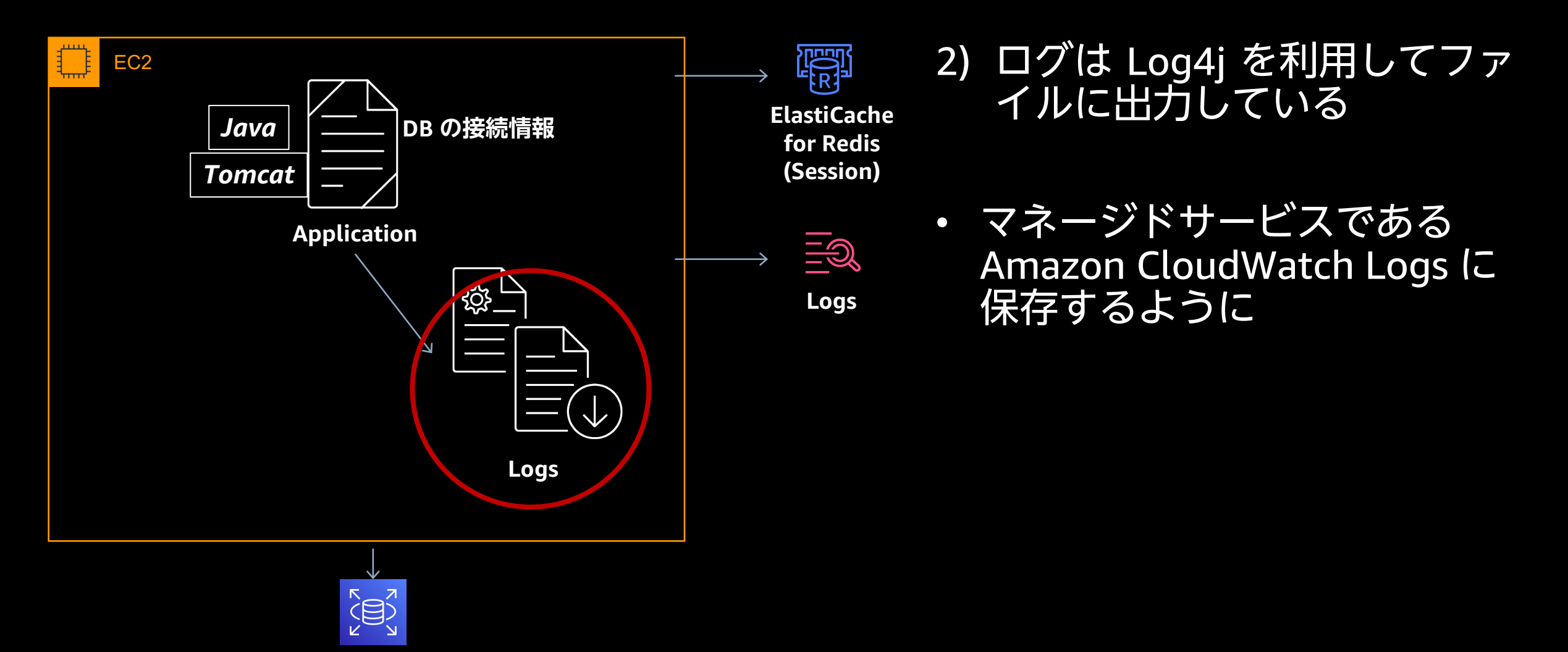

aws

## **ログの外出し**

- **ログは標準出力、標準エラー出力に (ログはストリー**
- アプリケーションからの標準出力、標準エラー出力 コンテナの Logging Driver によって収集され指定の

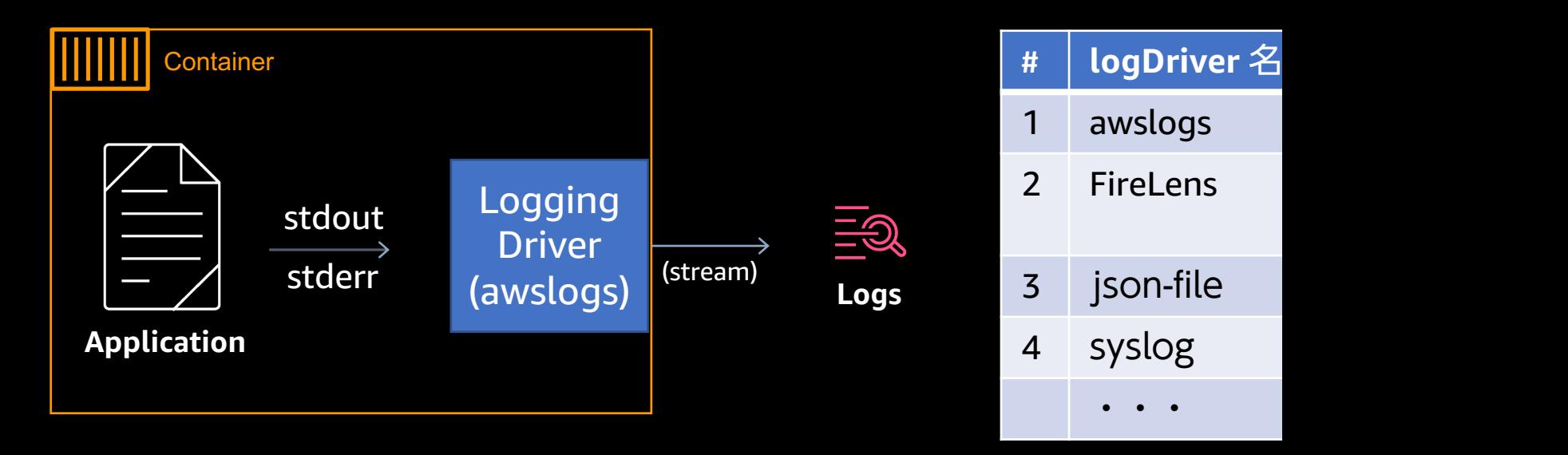

https://docs.docker.com/config/containers/logging/configure/

## **ログの外出し**

#### 例: Logger として Log4j 2 利用の場合 (log4j2.xml)

```
---
<?xml version="1.0" encoding="UTF-8"?>
<Configuration status="warn">
 <Appenders>
    <Console name="console" target="SYSTEM_OUT">
      <PatternLayout
        pattern="%d{yyyy-MM-dd HH:mm:ss} %-5p %c{1}:%L - %m%n" />
    </Console>
  </Appenders>
  <Loggers>
    <Root level="info" additivity="false">
      <AppenderRef ref="console" />
    </Root>
  </Loggers>
</Configuration>
```
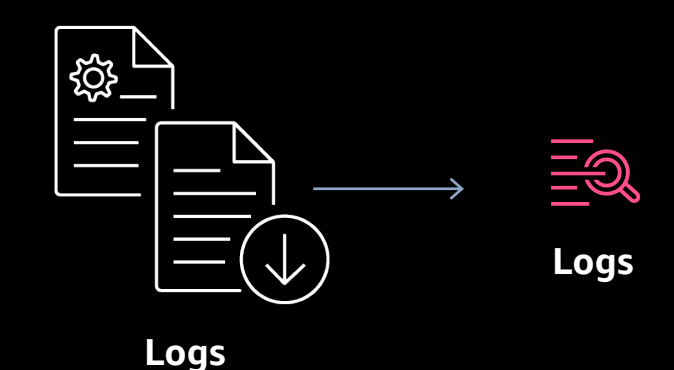

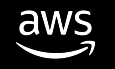

## **ログの外出し**

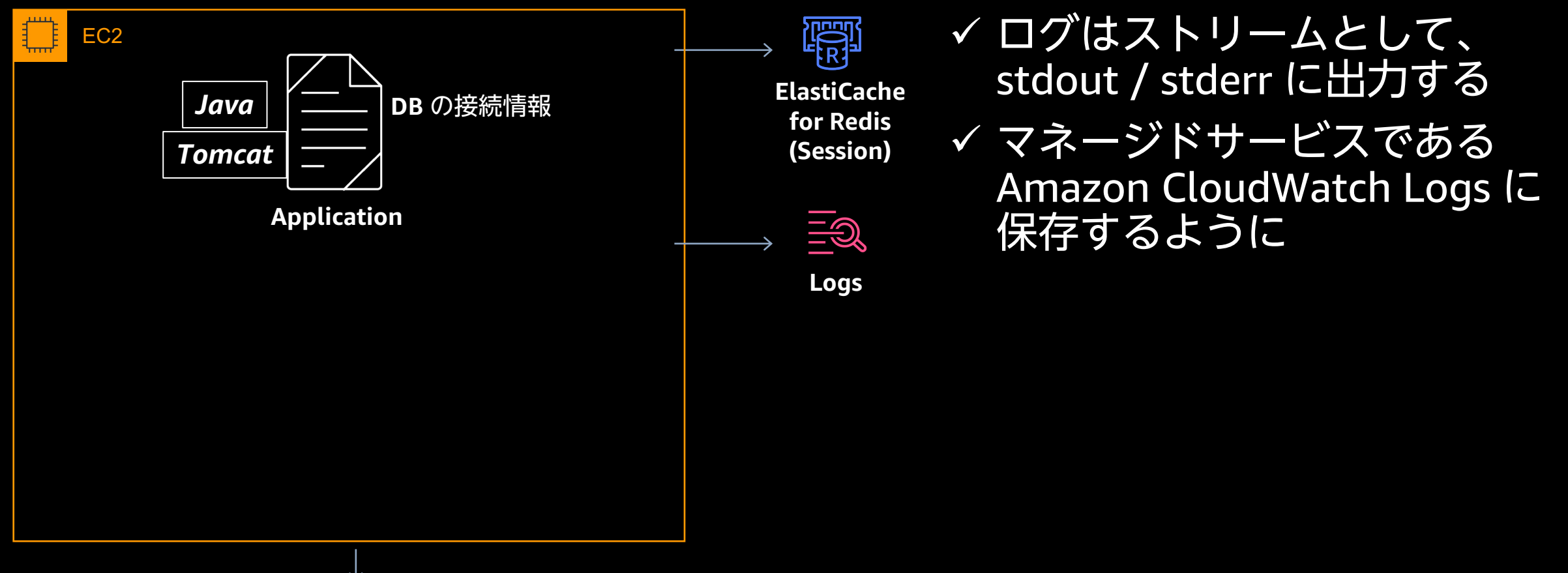

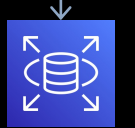

aws

26

### **リファクタリング ‒ 環境変数からの参照**

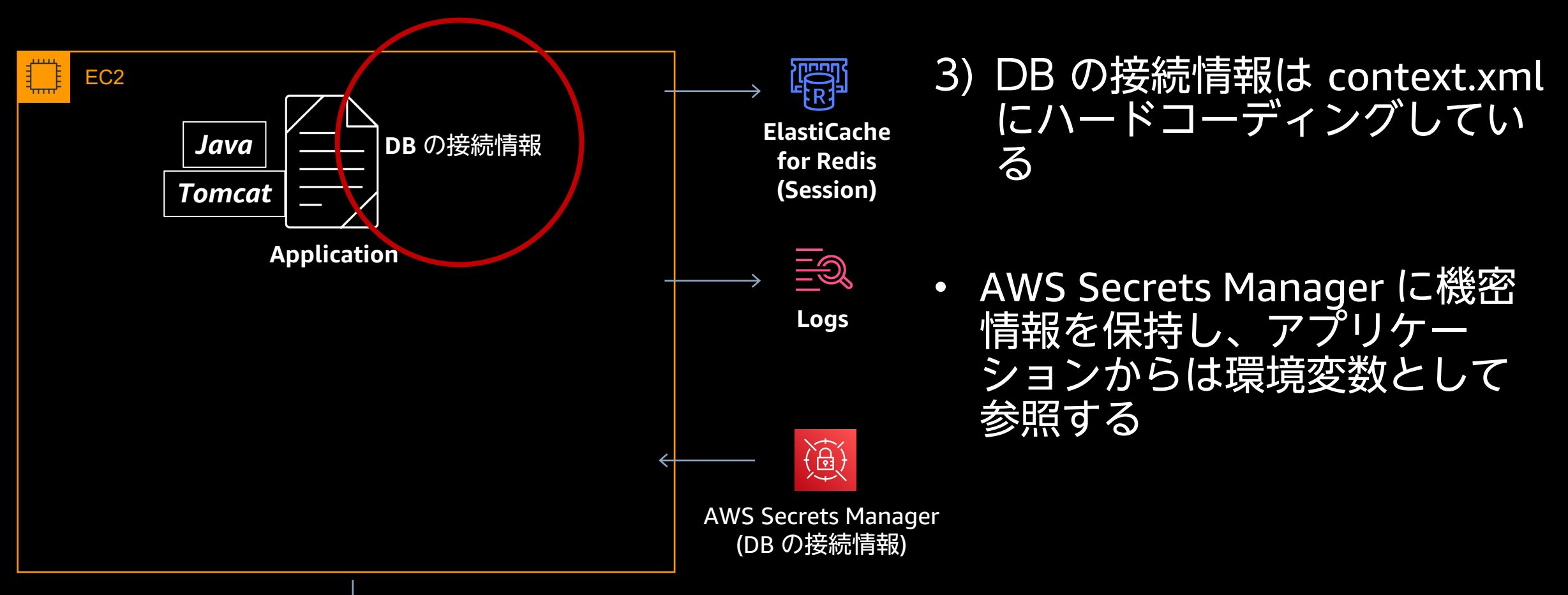

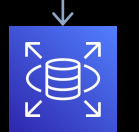

aws

27

#### **コンテナに環境変数を渡す**

- Dockerfile に ENV 命令で記載する (Dockerfile については後術)
- コンテナを起動する際にオプションで環境変数を渡すことができる

例: \$ docker run -it --env DB\_PASSWORD=mydbpassword --env DB\_USERNAME=mydbusername app

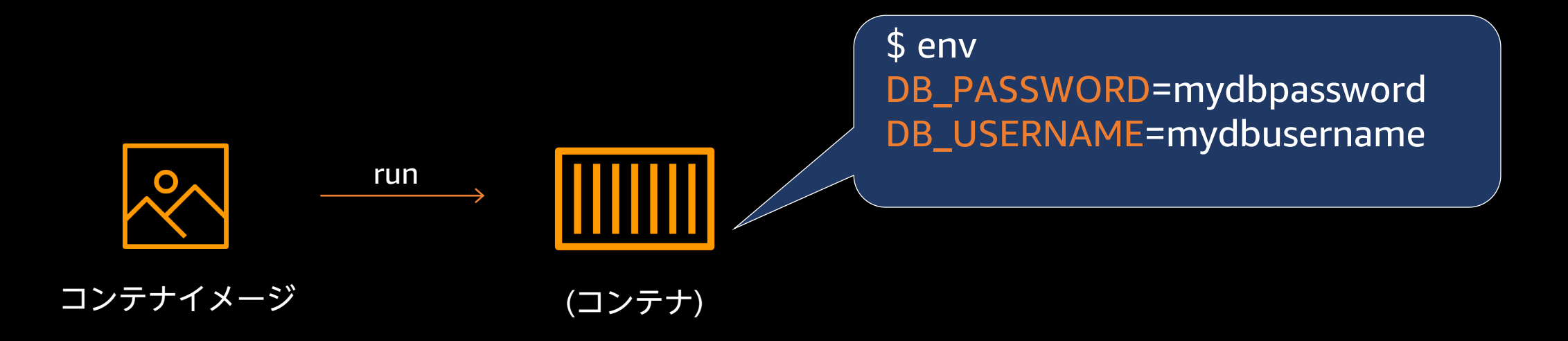

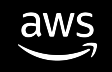

## 機密情報の環境変数からの参照

- AWS Secrets Manager に DB の機密情報を作成
- アプリケーションは環境変数から機密情報を取得するように設定する
	- 例:context.xml

<Context>

<Resource

name="jdbc/MainDB"

auth="Container"

type="javax.sql.DataSource"

maxTotal="100" maxIdle="30" maxWaitMillis="10000"

username="\${DB\_USERNAME}"

password="\${DB\_PASSWORD}"

driverClassName="com.mysql.cj.jdbc.Driver"

url="jdbc:mysql://\${DB\_HOST}:3306/mydatabase" />

</Context>

#### • コンテナ起動時に AWS Secrets Manager から機密情報を取得し、コンテナの環境 変数にセットする

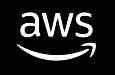

## **機密情報の環境変数からの参照**

• Amazon ECS の場合 AWS Secrets Manager との連携 タスク定義の際に値のタイプに "ValueFrom" を指定 作成した AWS Secrets Manager の ARN を指定する

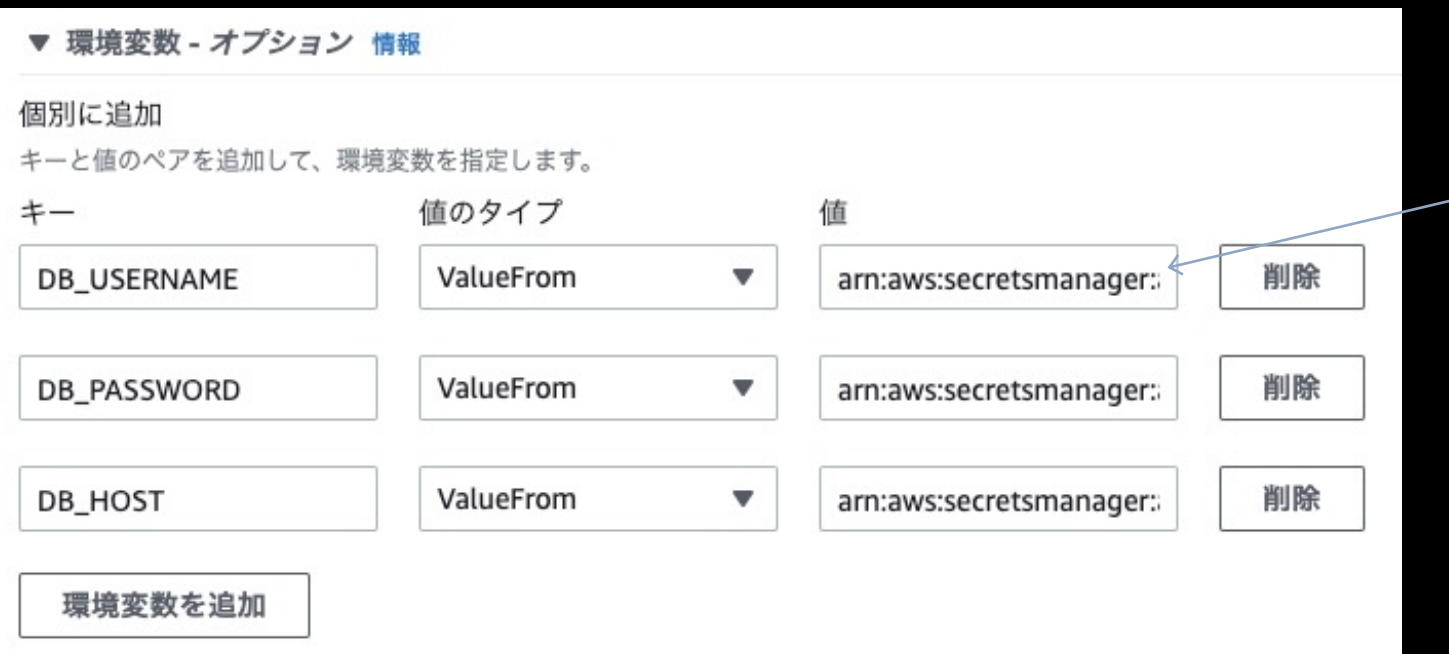

https://docs.aws.amazon.com/ja\_jp/AmazonECS/latest/developerguide/spec

#### **リファクタリング ‒ 環境変数からの参照**

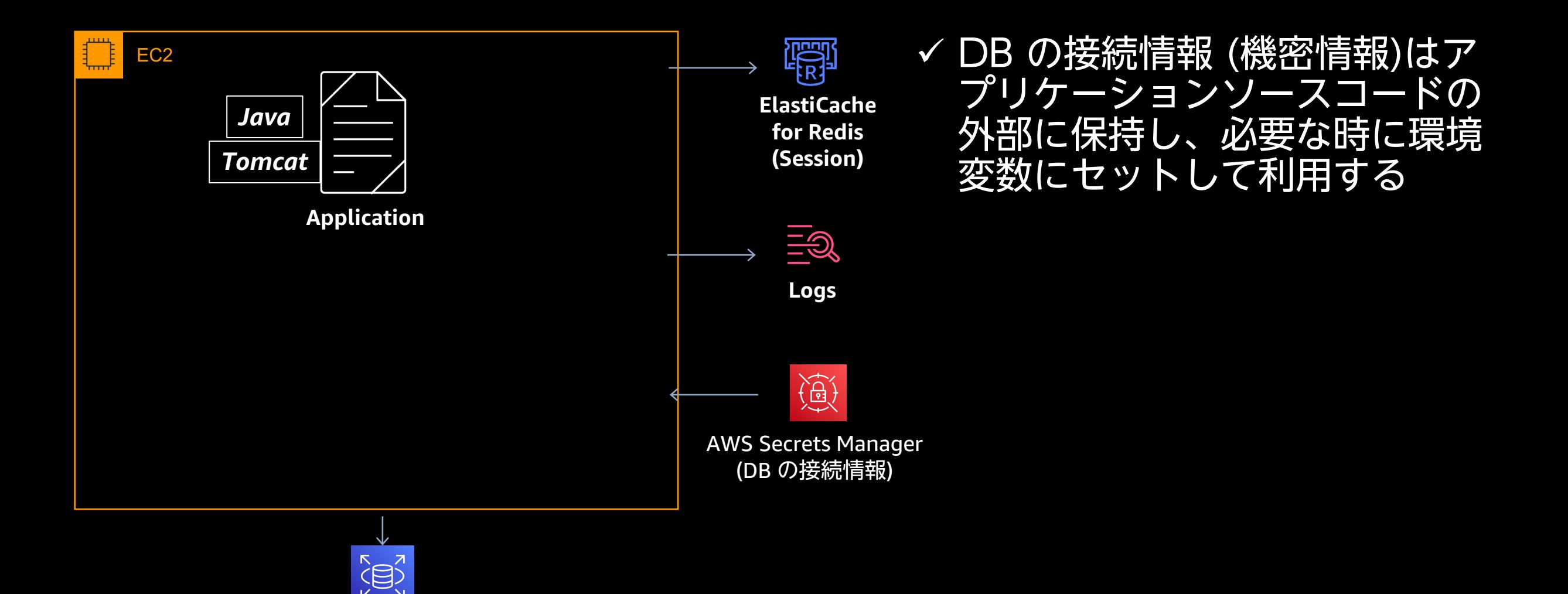

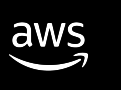

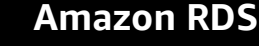

#### **リファクタリング - 完了**

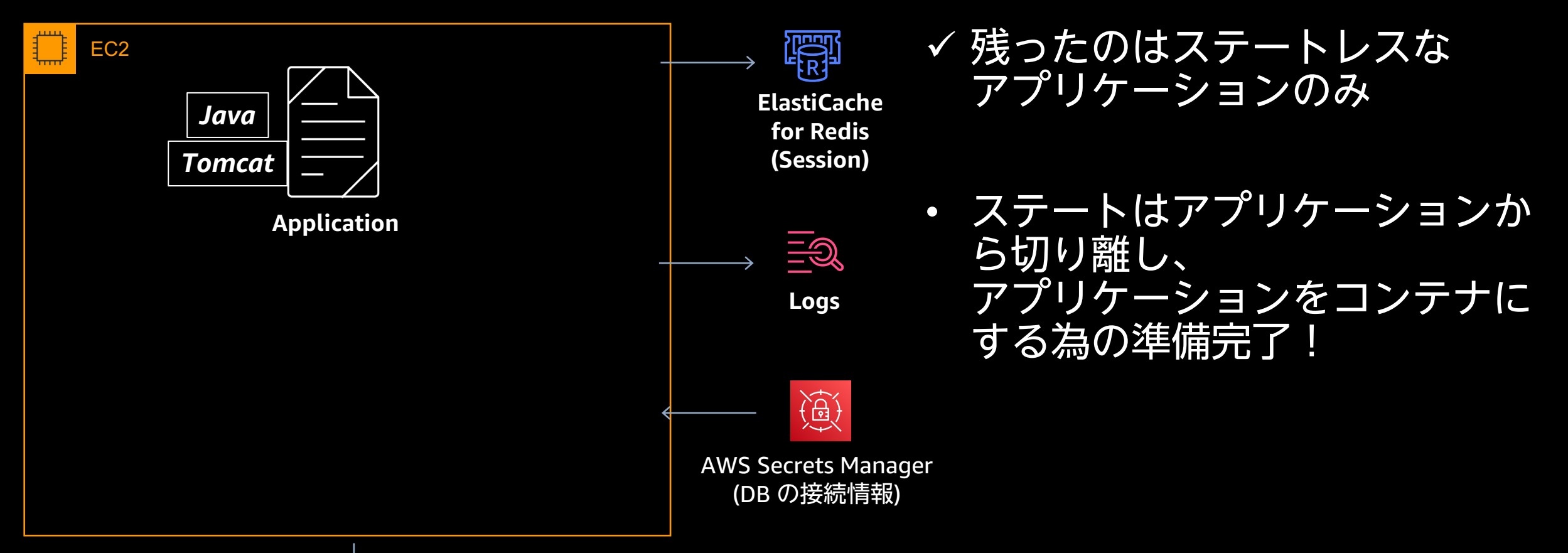

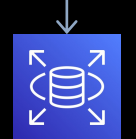

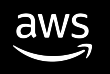

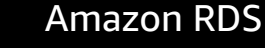

**コンテナ化**

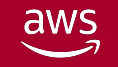

© 2023, Amazon Web Services, Inc. or its affiliates. All rights reserved.

## **コンテナの作成手順**

- コンテナはコンテナイメージを元に run コマンドで起動する
- コンテナイメージは通常 Dockerfile を元に build コマンドで生成する
- Dockerfile はテキスト形式のファイルで、コンテナイメージを作成するための 手順を記載する

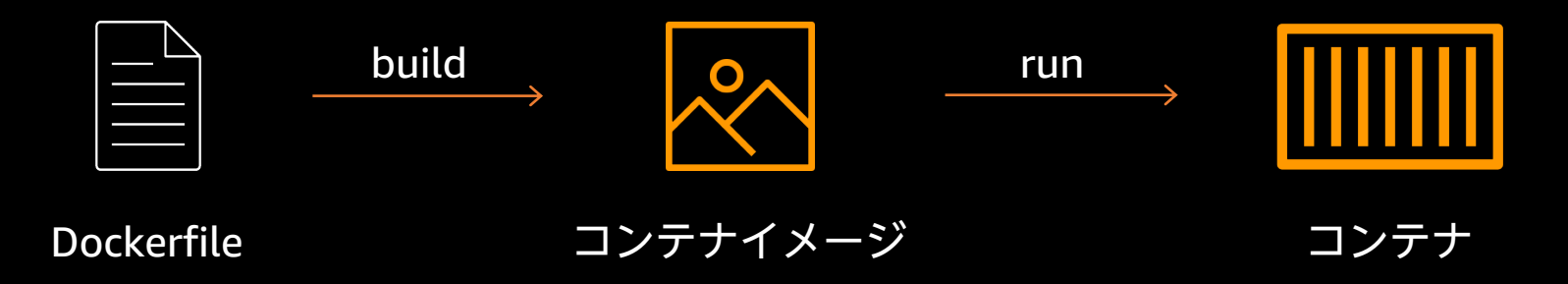

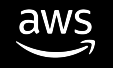

# **アプリケーションのコンテナ化**

Dockerfile の基本は EC2 でのアプリケーションの

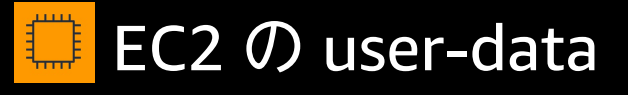

#!/bin/bash

yum install -y java wget tomcat < 設定、ビルド、配置 >

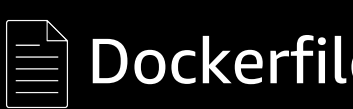

FROM public.ecr.aws

RUN wget tomcat RUN<設定、ビルド

ENV JAVA\_HOME=/

ENTRYPOINT ["java"

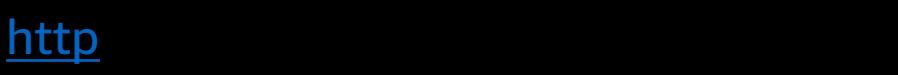

## **Dockerfile のベストプラクティス**

#### 基本的な書き方と構文から高度なテクニックまで公開

#### **Best practices for writing Dockerfiles**

This document covers recommended best practices and methods for building efficient images.

Docker builds images automatically by reading the instructions from a Dockerfile -- a text file the to build a given image. A Dockerfile adheres to a specific format and set of instructions which y

A Docker image consists of read-only layers each of which represents a Dockerfile instruction. The the changes from the previous layer. Consider this Dockerfile:

```
FROM ubuntu: 18.04
COPY . /app
RUN make /app
CMD python /app/app.py
```
https://docs.docker.com/develop/develop-images/doc

#### **アプリケーションのコンテナ化**

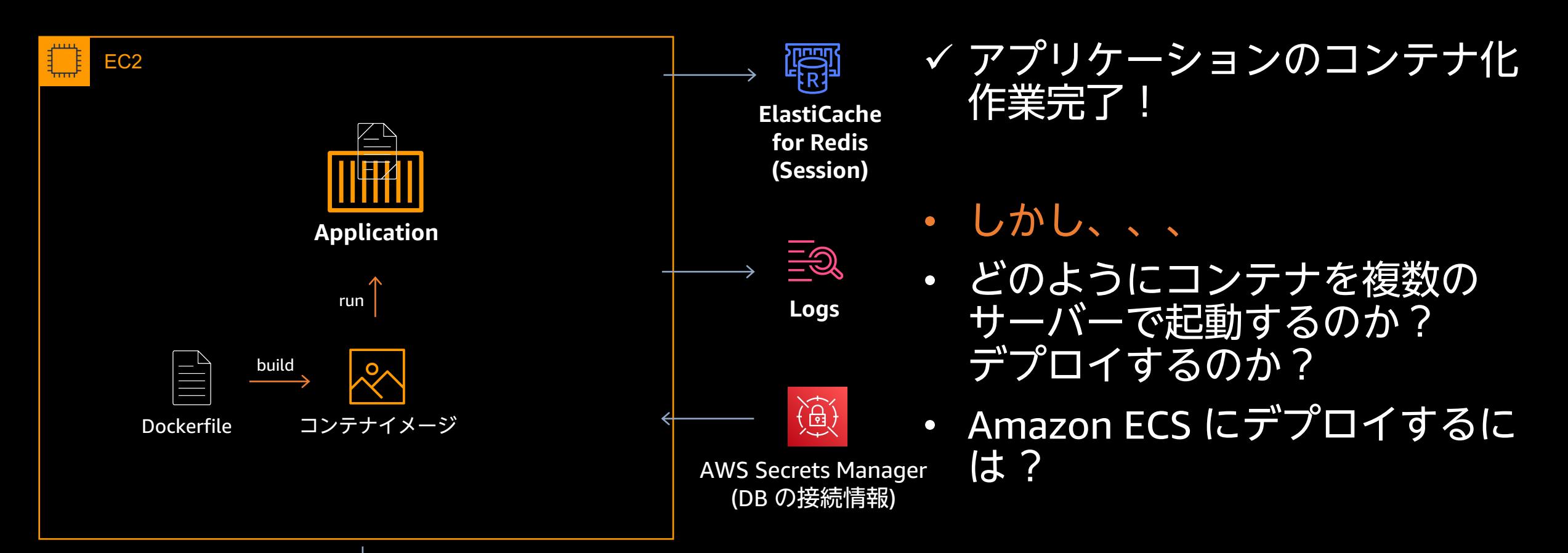

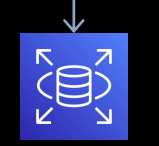

aws

#### **コンテナオーケストレーション**

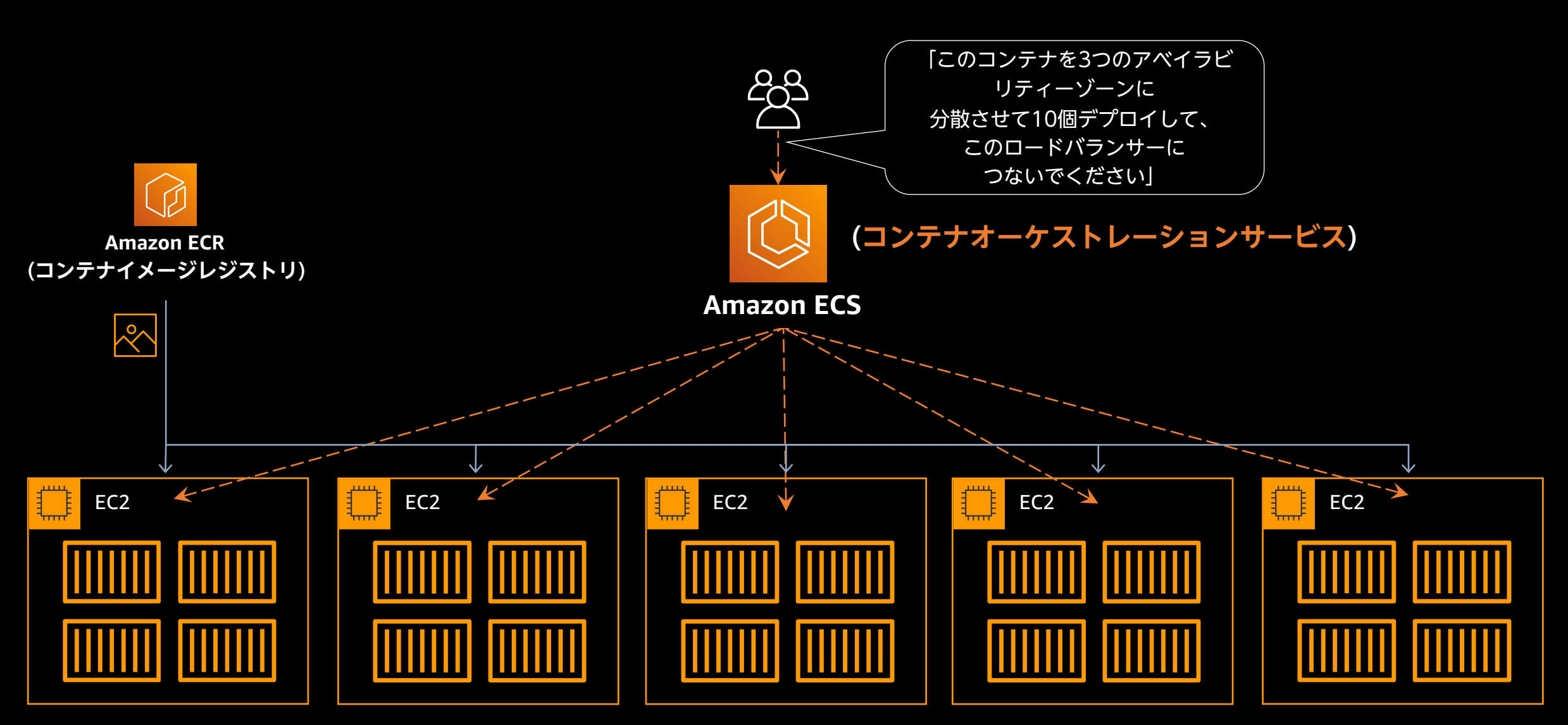

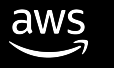

## **Amazon ECS にデプロイしたアプリケーション**

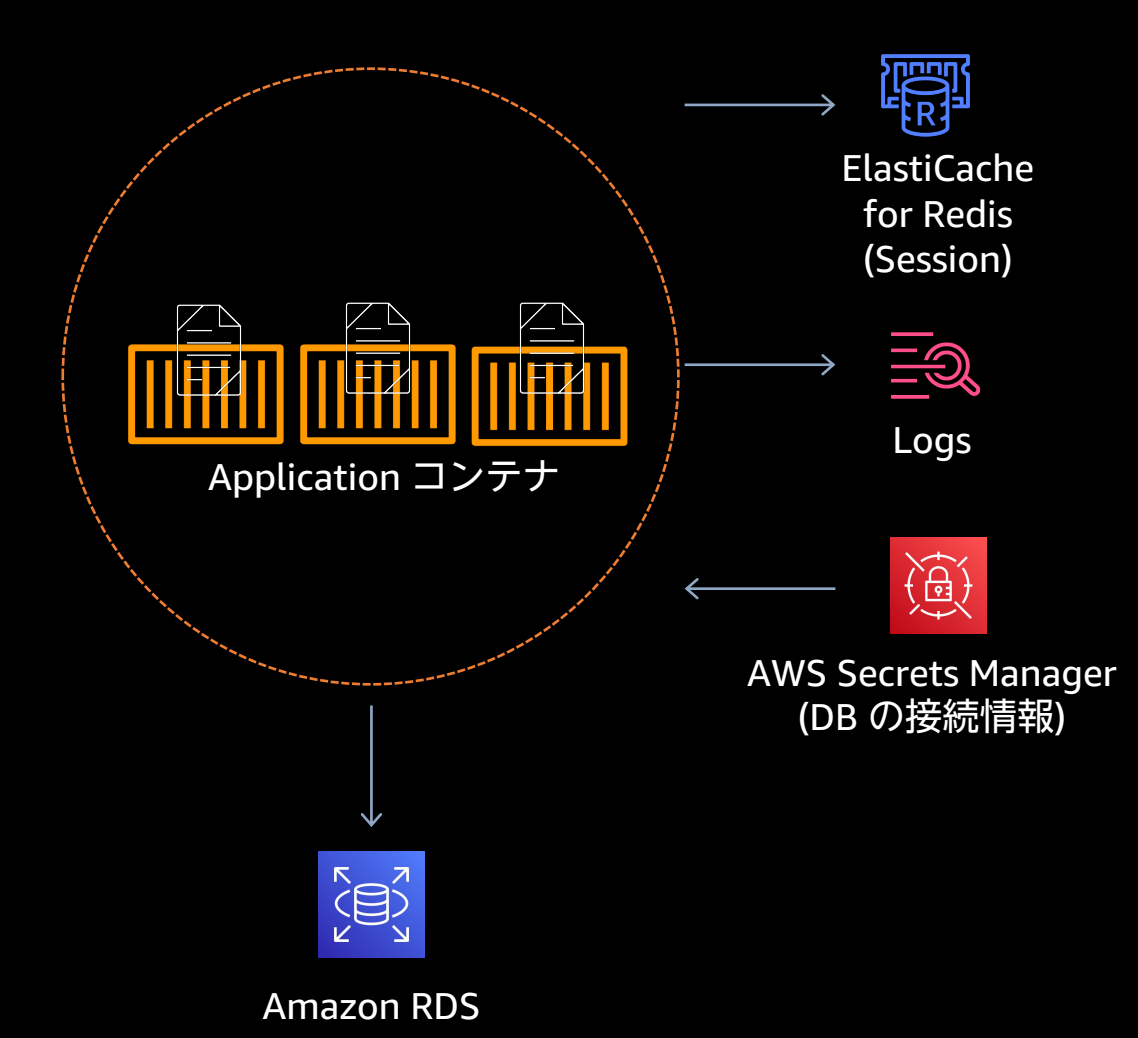

- **1)** セッション情報は、Amazon ElasitCache for Redis に保持する
- **2)** ログは、ストリームとして扱い、 Amazon CloudWatch Logs に送る
- 3) DB の接続情報は AWS Secrets Manager を利用し、アプリケーショ ンからは環境変数として参照する

# **Amazon ECS へのデプロイ**

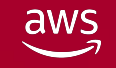

© 2023, Amazon Web Services, Inc. or its affiliates. All rights reserved.

## Amazon ECS へのデプロイーAW

#### 開発者が本番環境でコンテナ化されたアプリケーションを構築、リリーン

뿂

∰

 $\mathbb{Q}$ 

 $\bigoplus_{\text{max}}$ 

#### $\bullet\bullet\bullet$

\$ copilot init ? Which type of infrastructure pattern best represents your service?

> Load Balanced Web Service Backend Service

- へいち が
- 開発者か れたアフ リリース
- インフラ リケーシ
	- ECS クラ ンタラク 宣言的
	- https://gith

## Amazon ECS へのデプロイーAW

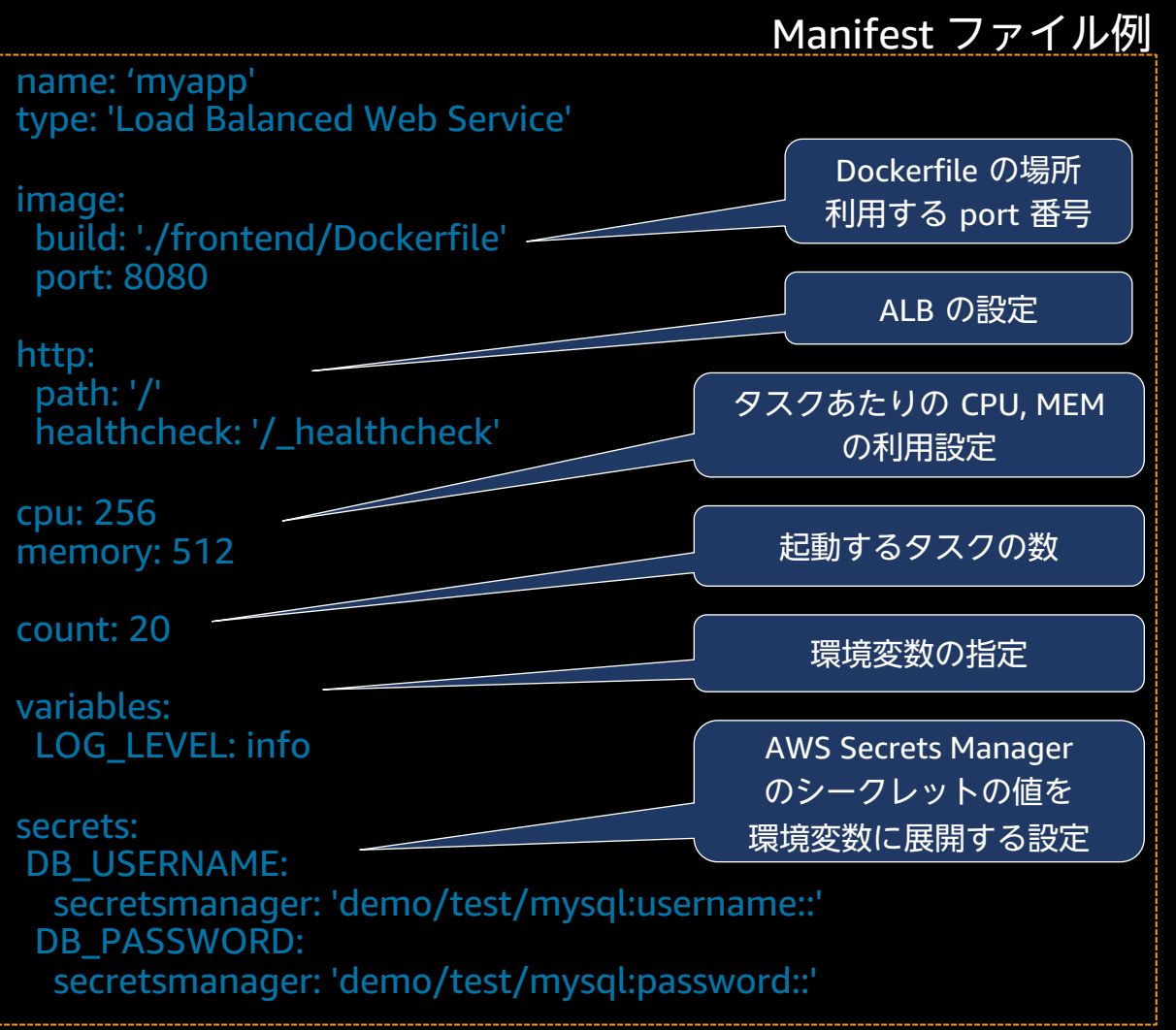

- <u>・サービ</u>ン ファイル
- Copilot プレート 基づいて る
- ECS タフ および A ルで管理
- CI/CD  $\prime$ 能

https://aws.gith

注:Amazon ECS におけるタスクは、1つ以上のコンテナの集まり

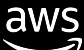

# **ローカル環境でのコンテナ 開発**

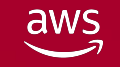

© 2023, Amazon Web Services, Inc. or its affiliates. All rights reserved.

# **ローカル環境でのコンテナ開発**

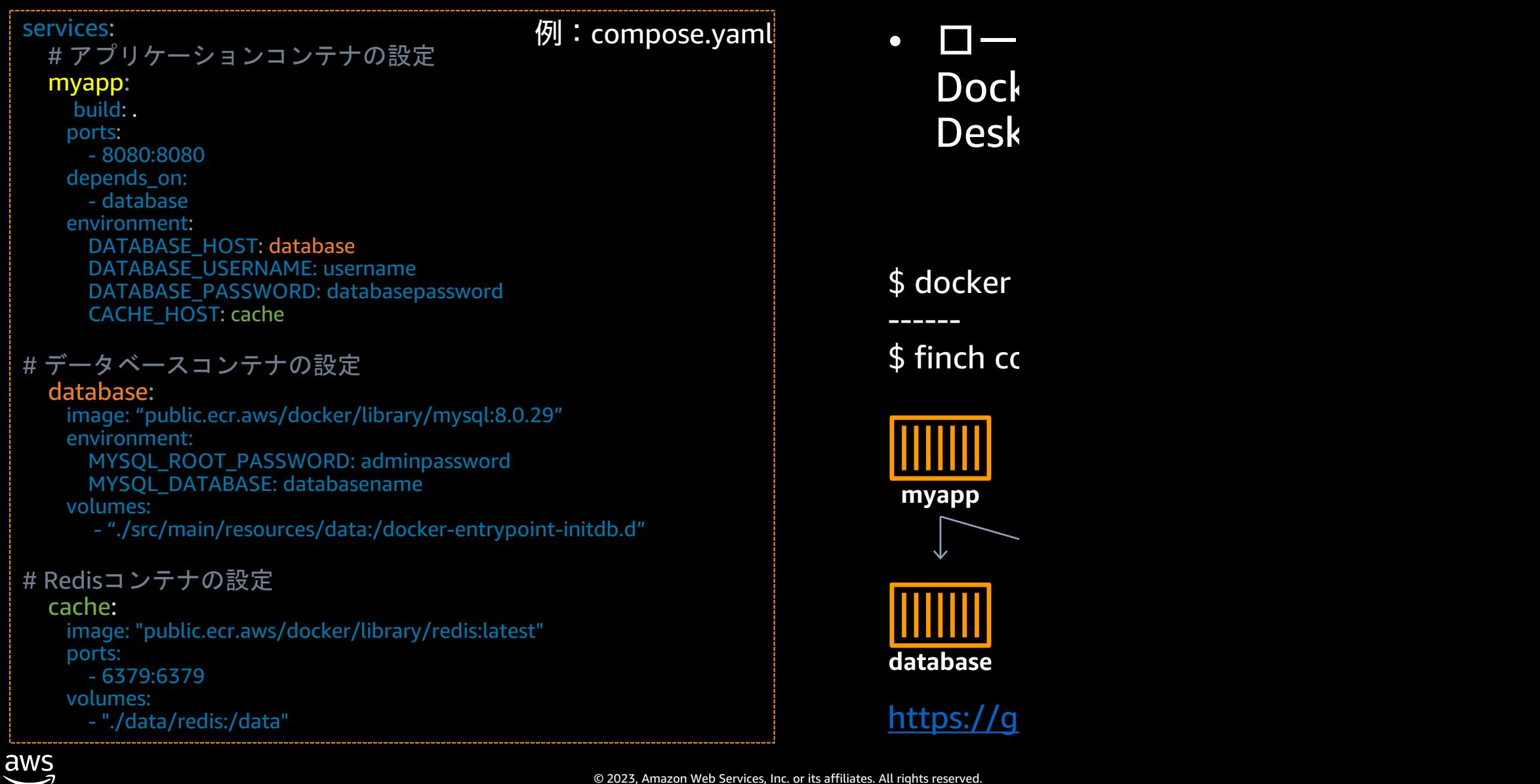

### **ローカル環境と AWS 環境での違い**

• ネットワーク: ローカル環境では、コンテナ間の通信は localhost 経由になるが、 AWS 環境では VPC 内の IP 通信になる

• 環境変数:

ローカル環境では、environment に記載するが、 AWS 環境では SSM Parameter Store, AWS Secrets Manager を利用可能

• volumes: ローカル環境では、MySQL, Redis などを動かす為 volumes を使っているが、 AWS 環境ではマネージドサービスの Amazon RDS, Amazon ElastiCache が使える (マネージドサービスのエンドポイントを環境変数で渡す) アプリケーションがストレージを必要とする場合、Amazon EBS、Amazon EFS を利用する

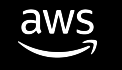

# **さらなるチャレンジと学習**

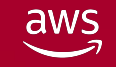

© 2023, Amazon Web Services, Inc. or its affiliates. All rights reserved.

## **コンテナ & CI/CD サービスの連携**

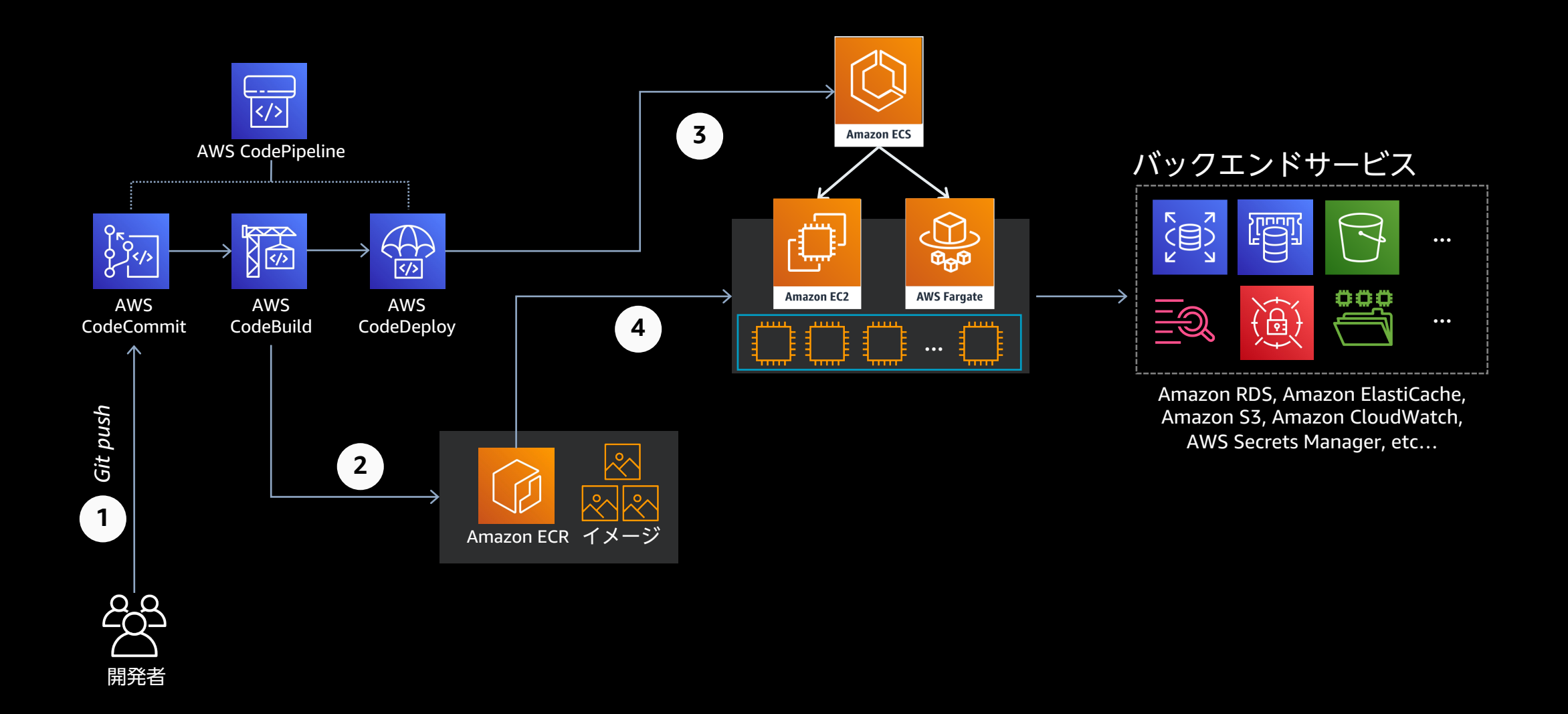

aws

## **AWS の提供するコンテナ関連サービス**

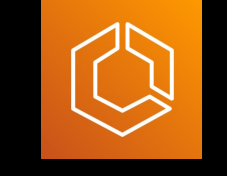

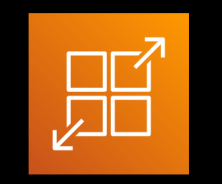

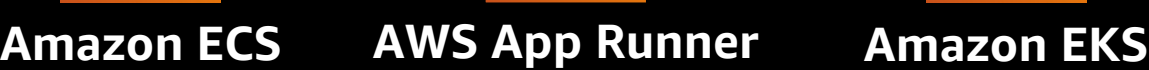

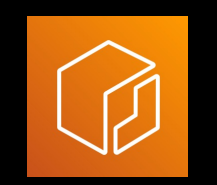

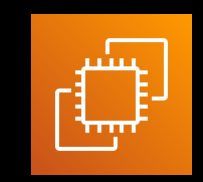

**Amazon EC2**

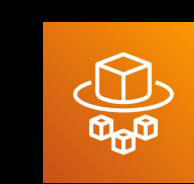

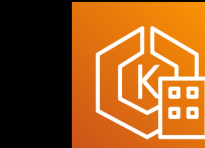

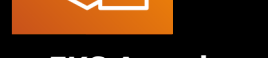

**Amazon ECR AWS Fargate Amazon EKS Anywhere Amazon EKS Distro Red Hat OpenShift**

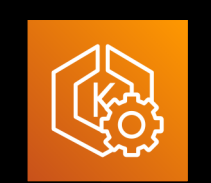

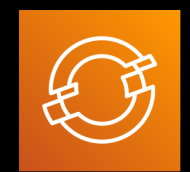

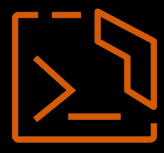

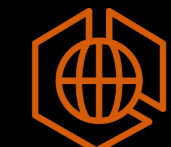

888

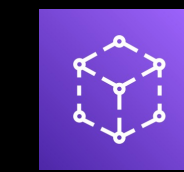

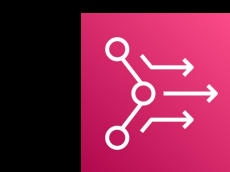

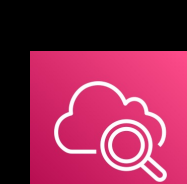

**Amazon ECS Anywhere Copilot CLI AWS Batch AWS App Mesh Amazon CloudWatch Container Insights AWS Proton**

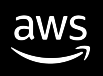

# (ハンズオン) コンテナ化のための リファクタリング/ リアーキテクティンク ワークショップ

https://catalog.us-east-1.prod.workshops.aws/workshop

# 【ハンズオン】 **Copilot Primer** Workshop

https://catalog.us-east-1.prod.workshops.aws/workshops

# **AWS サービス別資料 ‒ コンテナ**

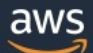

製品 ソリューション 料金 ドキュメント 学ぶ パートナーネットワーク AWS Marketplace カスタマーサポート イベント さらに詳しく見る re:Invent

> AWS サービス活用資料集 初心者向け資料 サービス別資料 ハンズオン資料 AWS イベントスケジュール

#### AWS サービス別資料

サービス別の動画・資料をご覧いただけます。

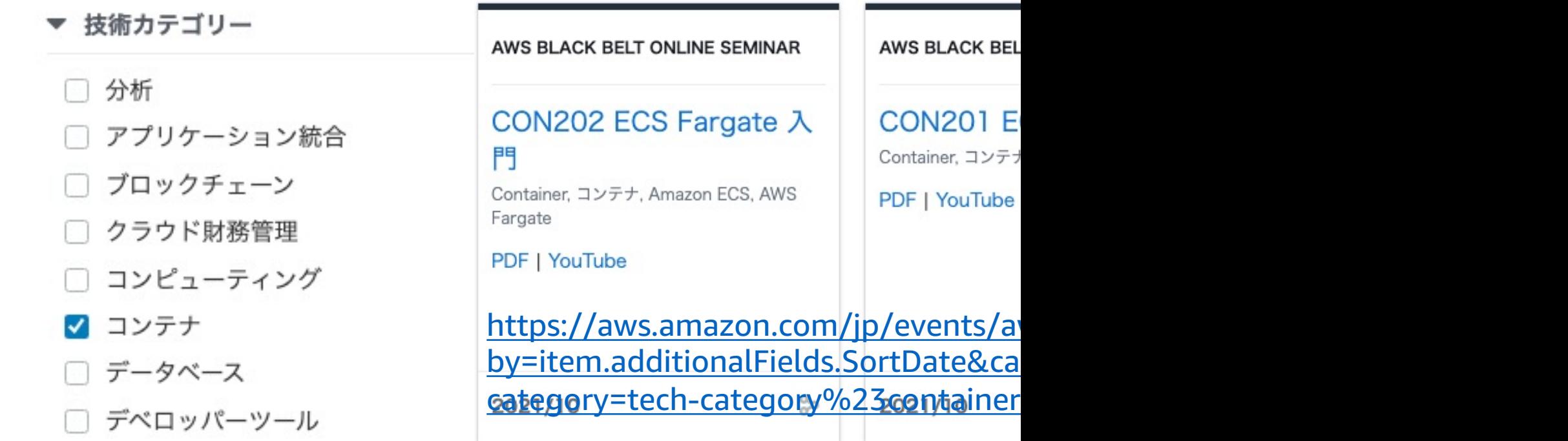

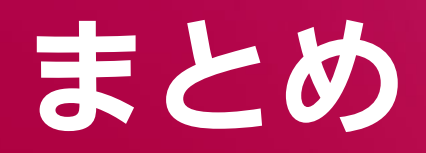

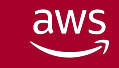

© 2023, Amazon Web Services, Inc. or its affiliates. All rights reserved.

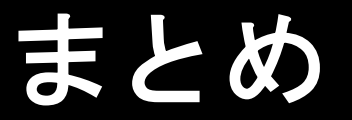

▶ アプリケーションはステートレスにすることで、柔軟性が向上し耐障害性、拡張 性が向上する

- Ø コンテナはステートレスと相性が良い
	- ステートはコンテナの外に出す
	- ログはストリームとして標準出力・標準エラー出力に出し、ログドライバーで受取り処理する
	- 環境変数を利用してアプリケーションに変更を与える。機密情報はコンテナの外に保持する
- ▶ アプリケーションのコンテナ化は Dockerfile から

Ø コンテナのデプロイ

- コンテナオーケストレーションサービスである Amazon ECS を利用する
- Amazon ECS へのデプロイは CLI ツールの AWS Copilot CLI も使える
- ▶ ローカル環境でのコンテナ開発
- Ø さらなるチャレンジと学習

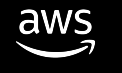

# Thank you!

**黄 光川**

aws

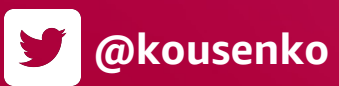

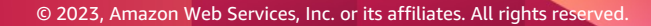

#### AWS Skill Builder **の** 500+ **の 無料デジタルコースで学ぼう AWS TRAINING & CERTIFICATION**

30以上のAWSソリューションの中から、自分に最も関係のある クラウドスキルとサービスにフォーカスし、自習用のデジタル学習 プランとRamp-Upガイドで学ぶことができます。

- 自分のペースでAWSクラウド上を活用した未来を切り開く
- 学習プランでスキルや知識を向上
- AWS認定資格でクラウドの専⾨知識を証明する

#### **⾃分に合ったスキルアップ⽅法をで学びましょう EXPLORE.SKILLBUILDER.AWS** »

#### AWS Builders Online Series に ご参加いただきありがとうございます

楽しんでいただけましたか? ぜひアンケートにご協力ください。 本日のイベントに関するご意見/ご感想や今後のイベントについての ご希望や改善のご提案などがございましたら、ぜひお聞かせください。

- aws-apj-marketing@amazon.com m
	- twitter.com/awscloud\_jp
- $\mathbf{f}$ facebook.com/600986860012140
- https://www.youtube.com/user/AmazonWebServicesJP  $\frac{\text{You}}{\text{fube}}$
- $\mathbf{in}$ https://www.linkedin.com/showcase/aws-careers/
- twitch.tv/aws $\vert \mathbb{D} \vert$

Y